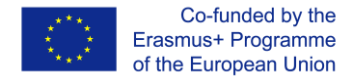

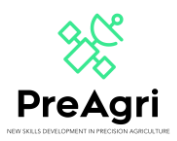

## **VODIČ ZA PRISTUP MOODLEU**

<https://elearning.preagri.eu/>

PreAgri's Project (2020-1-EL01-KA202-078806) je Erasmus+ projekt punog naziva "New Skills Development in Precision Agriculture" i koji nastoji osposobiti europsku radnu snagu u području poljoprivrede kako bi više poljoprivrednika moglo imati koristi od novih tehnologija u preciznoj poljoprivredi te ih tako osposobiti za korištenje najnovije opreme, uređaja i alata kako bi postali učinkovitiji, konkurentniji i održiviji dok se suočavaju s izazovima industrije 4.0 i klimatskih promjena.

Ovaj projekt će se provoditi u Moodleu, sustavu za upravljanje sadržajem učenja (LCMS). LCMS je platforma koja integrira izradu, isporuku, objavljivanje i analizu sadržaja u višekorisničkom okruženju. To je poput virtualnog kampusa.

Za pristup morate kliknuti na sljedeći link[:](https://elearning.3dprintinginvet.eu/) <https://elearning.preagri.eu/>te će te biti preusmjereni na zaslon poput ovog:

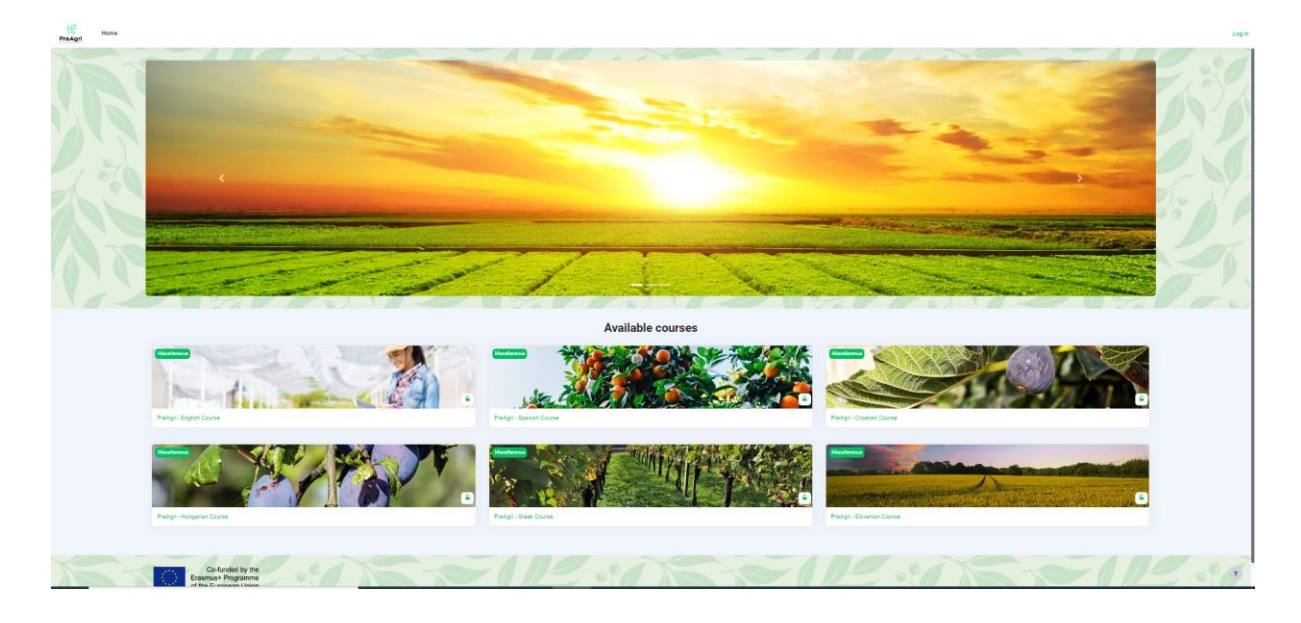

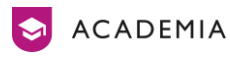

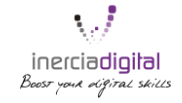

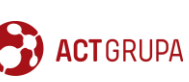

Cz&K Consulting

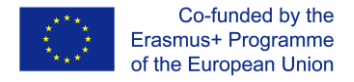

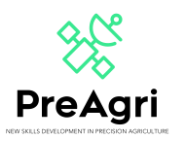

Ako želite pristupiti nekom od tečajeva možete samo kliknuti na njega. Ako već imate korisnički račun možete ga koristiti unosom svojih podataka: korisničko ime i lozinku. U suprotnom, možete kreirati novi račun klikom na "Create new account" i popunjavanjem svih polja: korisničko ime, lozinka, email adresa…

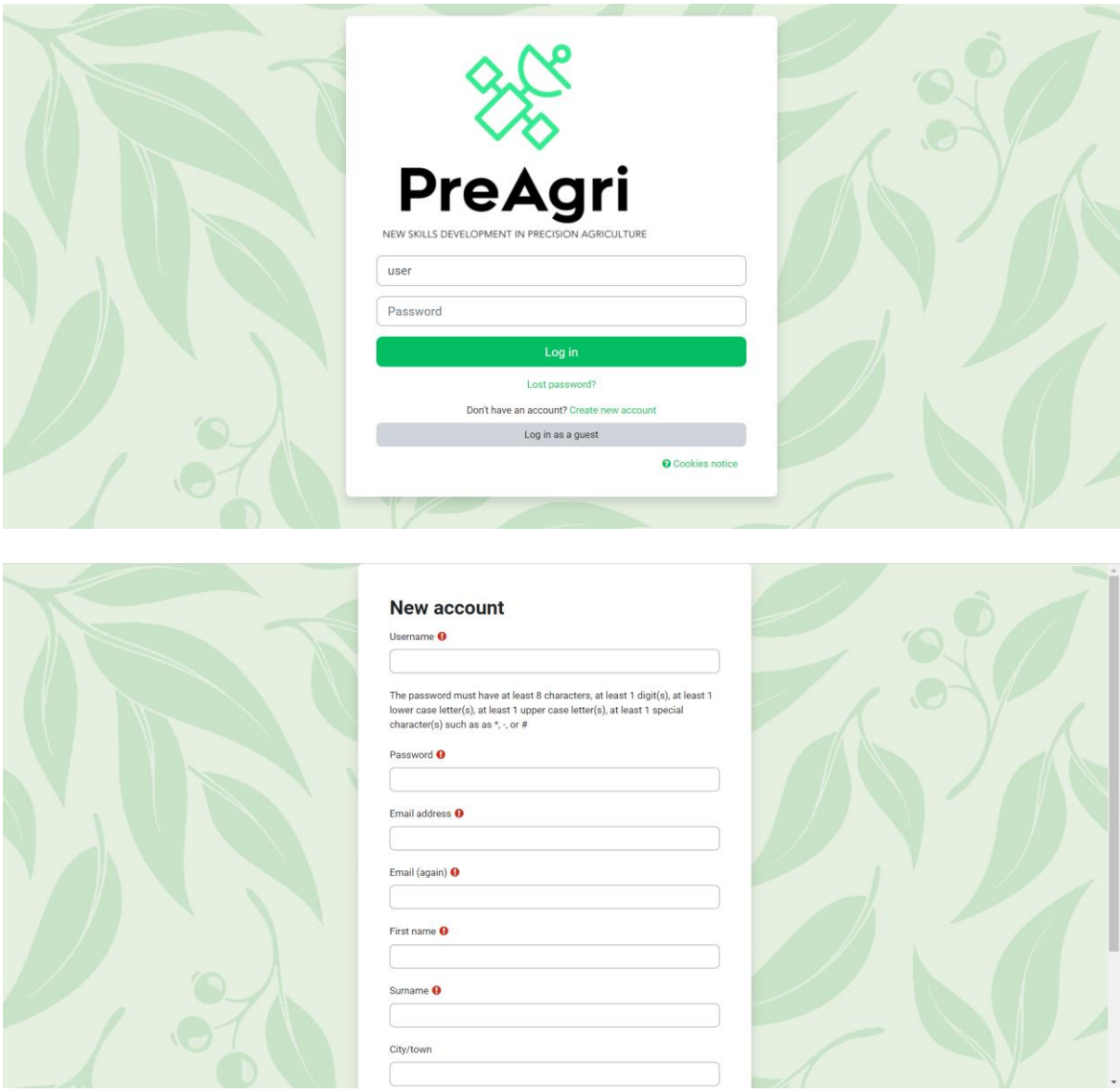

Kada imate pristup Moodleu, vidjet ćete različite tečajeve na različitim jezicima. Morate kliknuti na tečaj koji odgovara vama ili vašim željama.

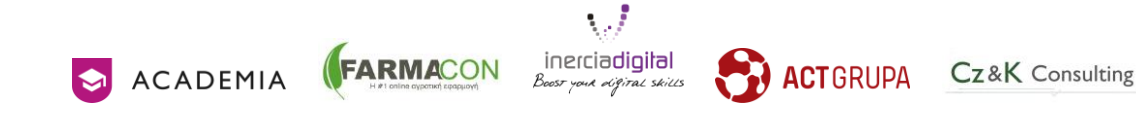

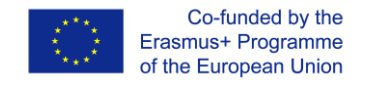

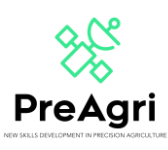

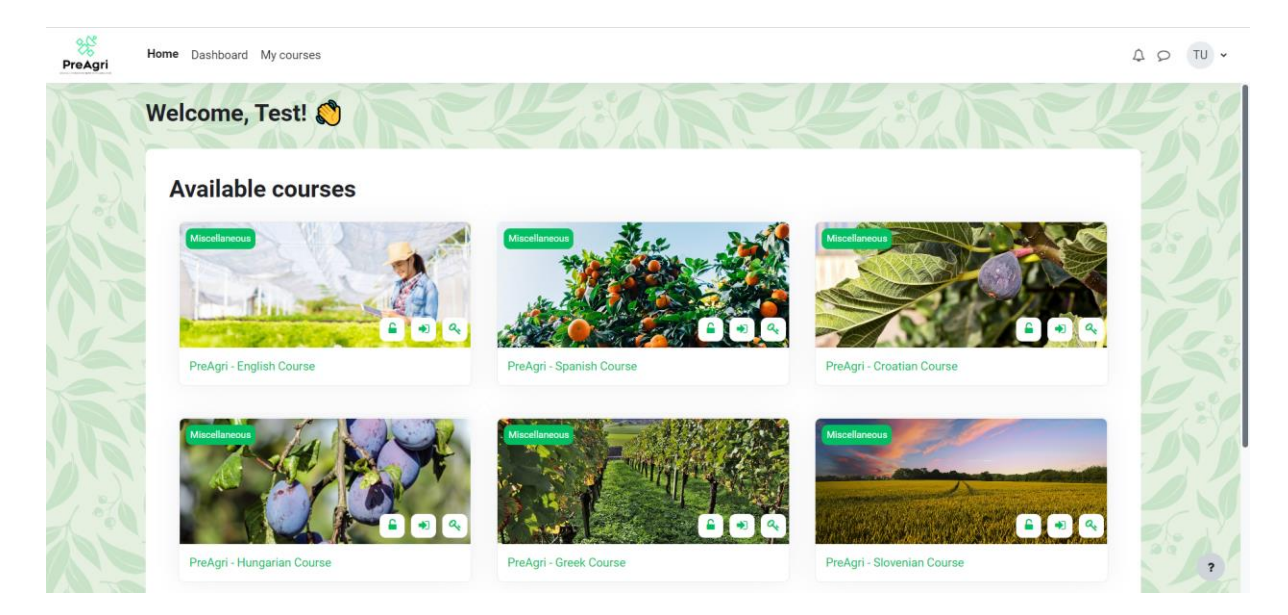

Jednom kada završite s tečajem, imat ćete pristup svim sadržajima i jedinicama. Sadržaji su organizirani u cjeline postavljene okomito. Ova raspodjela je pozitivna za učenje i autonomiju: možete znati kakav je vaš napredak i koji su zadnji sadržaji na kojima ste radili.

U svakom modulu (lekciji) pronaći ćete različite PowerPointe i kvizove koji će vam pomoći u učenju. U svim modulima imat ćete kviz koji morate proći. Za uspješni završetak tečajeva potrebno je proći kroz sve kvizove.

Također možete vidjeti i oglasnu ploču (Najave) na kojoj možete razgovarati i dijeliti ideje sa svojim partnerima.

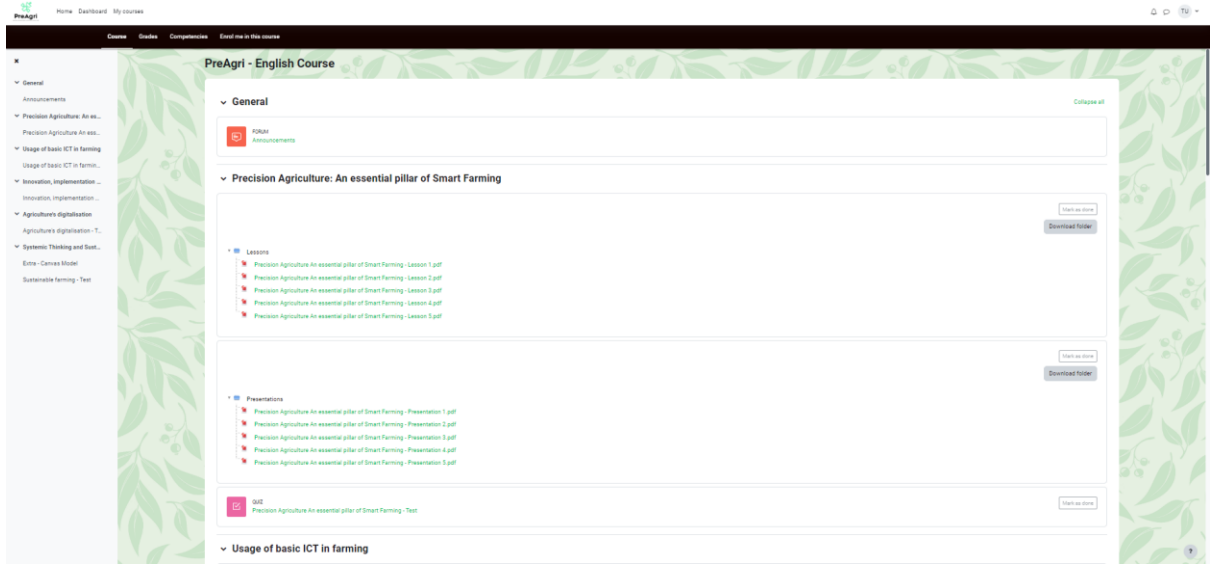

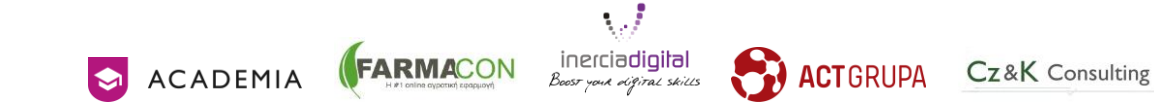

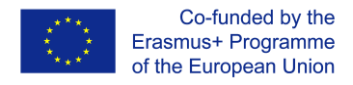

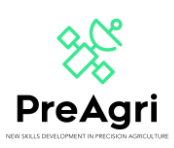

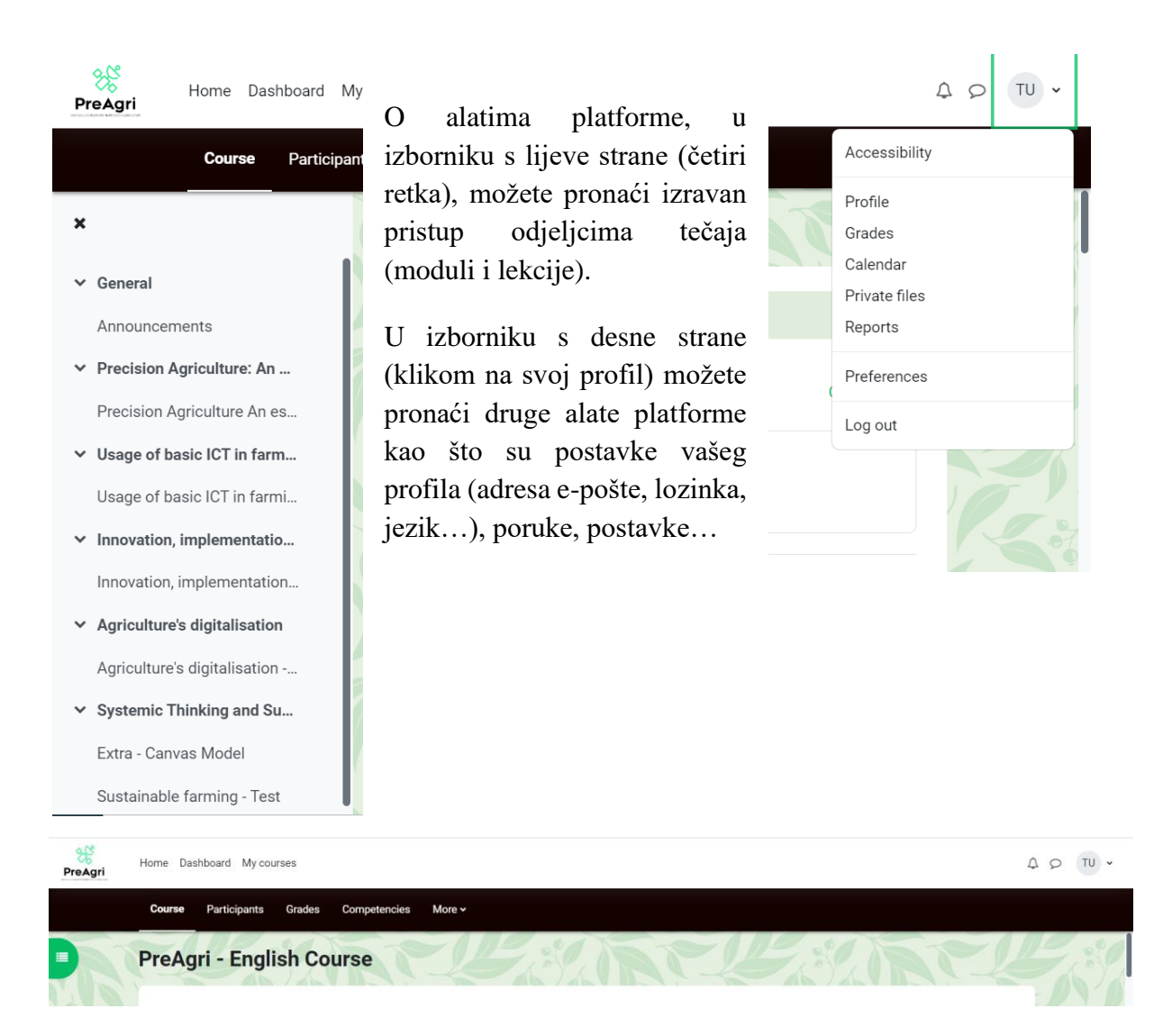

U izborniku na vrhu ekrana možete pronaći različite gumbe na kojima možete provjeriti neke stavke kao što su polaznici tečaja (vaši partneri), vaše ocjene, kompetencije tečaja, na koje ste tečajeve upisani itd.

Sada znate kako komunicirati sa svojom platformom. Ako imate bilo kakvih nedoumica ili pitanja o korištenju Moodlea, kontaktirajte nas na: [projects@inerciadigital.com .](mailto:projects@inerciadigital.com) Riješit ćemo Vaše nedoumice u najkraćem mogućem roku.

Vrijeme je za učenje!

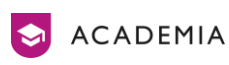

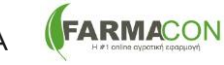

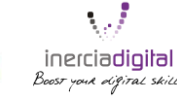

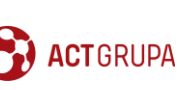

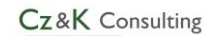